### CONVERGENT TECHNOLOGIES

## RELEASE BOTICE FOR 1.0 AMERICAN ENGLISH CORRECTING DICTIONARY (ST-BOO)

Revised October 17. 1984

# Table of Contents

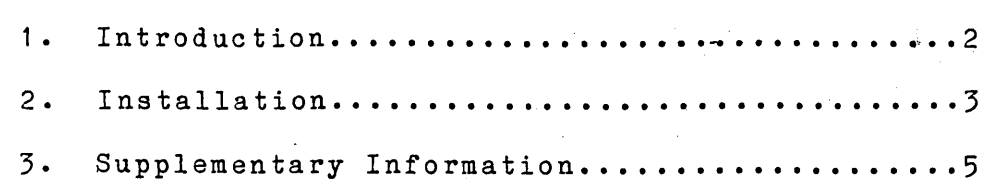

1.0 Correcting Dictionary American English (ST-BOO)

 $A-09-00916-01 - A$ Page  $1$  of  $6$ 

### **1. Introduction**

This Release Notice describes the American English Correcting Dictionary Release 1.0. This dictionary is for use with the Convergent 10.0 Word Processor and it is assumed that you already have the Word Processor installed. The installation of the dictionary enables two features in the Word<br>Processor -- the Spelling Checker and Au-Processor -- the Spelling Checker and Auto-hyphenation. For instructions on how to use these features once you have successfully installed the dictionary, see the Word Processing Reference Manual.

Because of the size of the files which comprise<br>the dictionary, installation on floppy-based dictionary, installation on floppy-based<br>-alone systems is impossible. You must stand-alone systems is impossible. ei ther have a local hard disk or be cabled to a system which does.

This document explains the contents of the Distribution Diskettes and the procedure to be followed to install the dictionary on a Convergent Information Processing system.

The Distribution Diskette is your master copy and has been shipped write-protected. It should not be write-enabled nor should it be used as a working copy.

The Distribution Diskette contains the following files and directories (in addition to various standard system files in directory  $\langle Sys \rangle$ :

<Sys)Hdlnstall.iub

<CT)Wp.CorrectX <CT)Wp.CorrectS <CT>Wp.CorrectM <CT>Wp.CorrectL

Following successful installation of the dictionary, the following files will exist (in addition to the previous contents):

Files

| Sys | <Sys>Wp.CorrectX<br>[ Sys ] <Sys>Wp.CorrectS Sys <Sys)Wp.CorrectM Sys <Sys>Wp.CorrectL

**A-09-00916-01-A Page 2 of' 6** 

**1.0 Correcting Dictionary American English (ST-800)** 

#### **2. Installation**

Follow the instructions below to install the dictionary on your hard disk system. dictionary on floppy-based systems which are<br>clustered to master hard disk systems. follow clustered to master hard disk systems, these installation instructions on the master hard disk system, then alter the .user file for the floppy-based system in the manner described under the Supplementary Information section below'.

Characters that you must type are shown in **boldface.** Special keys such as **RETURB or GO** are shown in uppercase. The installation procedures are identical for AWS, IWS, and NGEN hard disk systems. You must of course use the 5 1/4" Distribution Diskette for installing the dictionary on an AWS or NGEN hard disk system, and the 8" Distribution Diskette for installing the dictionary on an IWS hard disk system.

1. From the executive:

Command **Path** RETURN Path Volume Directory [Default file prefixJ | Password | [NodeJ **57S** "RETURN **S7S** RETURN RETURN **(if an7) GO** 

If your hard disk has a volume password on [Sys], enter the password into the [Password] field before pressing GO.

- 2. Insert the dictionary Distribution Diskette into drive  $[$  fO $]$ . (5 1/4" for AWS or NGEN hard disk systems,  $\bar{8}$ " for IWS hard disk systems.)
- 3. Command **Sub.it** RETURN Submit<br>File list File list **[fO]<S7s)HdInstall.sub** GO Parameters [Force expansion?J [Show expansion?J

4. Follow the directions displayed on the screen.

5. When complete, put aside the dictionary Distribution Diskette and save it as an archive.

**1.0 Correcting Dictionar7 Aaerican English (ST-800)** 

**A-09-00916-01-A**  Page 3 of 6

You are now ready to use the Word Processor Spelling Checker and Auto-hyphenation options. Refer to the Word Processing Reference Manual for more information.

**A-09-00916-01-A Page 4 of 6** 

**1.0 Correcting Dictionary American Bnglish (ST-800J** 

#### **3. Suppleaentary Inforaation**

The installation procedure for the dictionary copies four files from the Distribution Diskette to the directory <Sys> on the volume [Sys], which is where the Word Processor will assume they reside. If you wish these files to reside elsewhere (if, for example, your Sys volume does not have the space to hold them, your Sys volume is a floppy, or you wish them to reside on the master where they can be shared), you need only put them where you want them and then inform the Word Processor you have dpne so by adding an entry to your .user file of the form:

## :WpDictionary:[VolJ<Dir>Wp.Correct

where [Vol] and <Dir> are the volume and directory names where you have placed the dictionary files. If, for example, you have installed the dictionary on a master hard disk system and wish to access it from a cluster workstation, just add the following entry to the .user file of the. cluster workstation:

## :WpDictionary:[!Sys]<Sys>Wp.Correct

When using the Spelling Checker option of the Word Processor, it is possible to create a personal dictionary of special words you need (such as proper names) which are not found in the dictionary. The Word Processor will automatically create such a personal dictionary and create a file called [Sys]<Wp>user.Correct to hold it<br>(where "user" is your user name). If you wish (where "user" is your user name). If you wish this personal dictionary to be created elsewhere, or if you wish to move an already existing one to another location, you can do this by adding an entry to your .user file of the form:

# :WpPersonalDictionary:[VolJ<Dir>Filename

where [VolJ, <Dir>, and Filename are the volume, directory, and file name where you wish your personal dictionary to reside. Note that there can be at most one personal dictionary for each user.

**1.0 Correcting Dictionary American English (ST-BOO)**  **A-09-00916-01-A Page 5 of 6**  A precaution is in order if you buy more than one dictionary. Since each dictionary consists of four files (Wp.CorrectX, Wp.CorrectS, Wp.CorrectM, and Wp.CorrectL), it is important to keep the files of one dictionary separate from the files of other' dictionaries. To insure this, you should rename the files to names which indicate their language or vocabulary. For the American English dictionary the following renaming would be appropriate:

Original name

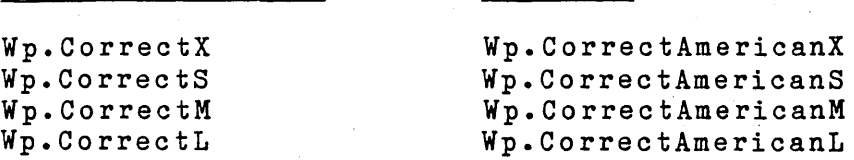

New name

Such renaming requires that you change your .user file to contain an entry like:

:WpDictionary:[Sys]<Sys>Wp.CorrectAmerican

Note that only one dictionary can be accessed within a single session of the Word Processor. If you switch from one language to another often, you will probably want to create two .user files for yourself **--** the only difference between them being which dictionary they specify.

If you rename the files of your dictionary for any reason, you must retain the last letter suffix (X, S, M, L) of each file and the new filenames must all have the same root (name minus these one-<br>letter suffixes). In addition, the filename letter suffixes). In addition, the filename entered into your .user file must be the root filename (no suffix), as in the example above.

**A-09-00916-01-A Page 6 of 6** 

**1.0 Correcting Dictionary**  American English (ST-800)